Agenzia Nazionale di Valutazione del sistema Universitario e della Ricerca

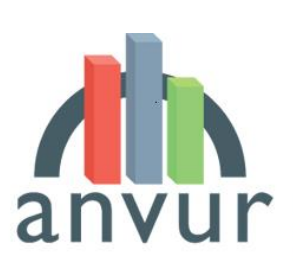

anvurnal Agency for the Evaluation of Universities and Research Institutes

# MODALITÀ DI CONFERIMENTO DEI PRODOTTI DELLA RICERCA VQR 2015-19

**Aggiornamento del 22 febbraio 2021**

# Sommario

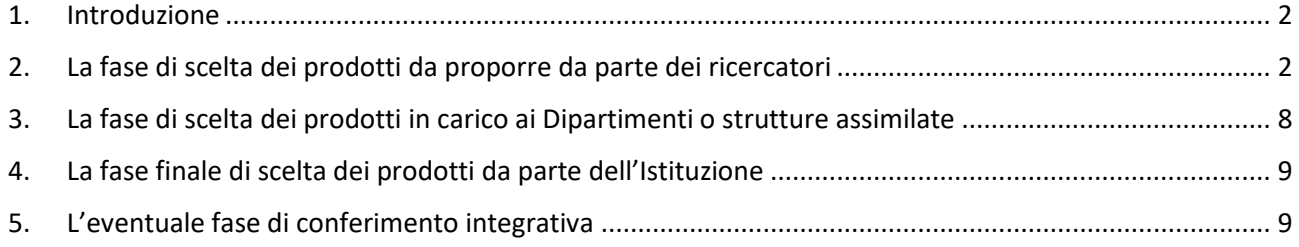

### <span id="page-2-0"></span>1. Introduzione

Ai sensi dell'art. 6 comma 1 del Bando VQR 2015-2019, *«l'Istituzione conferisce i prodotti con riferimento ad ogni Dipartimento o struttura assimilata, tenendo conto delle scelte proposte da ciascuno di essi. Il Dipartimento o struttura assimilata seleziona i prodotti, anche tenendo conto di quanto proposto dai ricercatori*».

L'obiettivo del documento è quello di descrivere come, in coerenza con il dettato normativo del Bando, le Istituzioni devono procedere con il conferimento dei prodotti della ricerca per la VQR 2015-2019 tramite la piattaforma informatica dedicata messa a disposizione dall'ANVUR in collaborazione con CINECA. Le Istituzioni potranno utilizzare sistemi locali di gestione con funzionalità analoghe a quelle previste dalla piattaforma istituzionale.

La piattaforma prevede tre fasi di conferimento, che vedono coinvolte in sequenza i ricercatori, il Dipartimento di afferenza e infine l'Istituzione. Solo in capo all'Istituzione vi è la responsabilità definitiva del conferimento dei prodotti della ricerca.

Più nel dettaglio:

- I. Nella prima fase, i ricercatori scelgono i prodotti da proporre al Dipartimento di afferenza utilizzando la funzione dedicata accessibile tramite il sito personal[e https://loginmiur.cineca.it.](https://loginmiur.cineca.it/) In alternativa, le Istituzioni possono utilizzare applicativi informatici propri, che comunque dovranno fornire ai ricercatori le medesime funzionalità minime previste dalla piattaforma istituzionale.
- II. Nella seconda fase, i Dipartimenti o strutture assimilate, anche tenendo conto delle proposte dei ricercatori, selezionano i prodotti da proporre all'Istituzione utilizzando la funzione dedicata accessibile al sito [https://vqr.cineca.it.](https://vqr.cineca.it/) In alternativa, le Istituzioni possono utilizzare applicativi informatici propri, che comunque dovranno fornire le medesime funzionalità minime previste dalla piattaforma istituzionale.
- III. Nella terza fase, le Istituzioni prendono visione delle proposte dei Dipartimenti e scelgono i prodotti da conferire utilizzando la funzione dedicata accessibile al sito [https://vqr.cineca.it.](https://vqr.cineca.it/)

Tutti i ricercatori e i referenti dei Dipartimenti e delle Istituzioni sono chiamati inoltre ad accettare il "Regolamento per l'utilizzo dei testi delle pubblicazioni", che sarà visualizzato all'apertura delle rispettive piattaforme. L'accettazione va effettuata al primo accesso, è richiesta una sola volta ed è indispensabile per l'utilizzo della procedura.

<span id="page-2-1"></span>Per ognuna delle 3 fasi sopra indicate, si descrive di seguito la modalità operativa.

## 2. La fase di scelta dei prodotti da proporre da parte dei ricercatori

La prima fase del conferimento dei prodotti della ricerca coinvolge i ricercatori, che sono chiamati a indicare i prodotti preferiti secondo una lista ordinata.

I ricercatori per prima cosa accedono al portal[e https://loginmiur.cineca.it/](https://loginmiur.cineca.it/) utilizzando le proprie credenziali personali. All'interno della propria pagina Loginmiur, il ricercatore troverà una sezione dedicata alla VQR 2015-2019. Una volta effettuato il collegamento con la sezione VQR 2015-2019, il ricercatore sarà chiamato a prendere visione dell'informativa sul trattamento dei dati personali, confermandone quindi la visione mediante la selezione di un checkbox appositamente dedicato. La selezione per presa visione è obbligatoria per proseguire con la scelta dei propri prodotti da proporre al Dipartimento o struttura assimilata di afferenza.

Il ricercatore dovrà cliccare sul tasto "Aggiungi" per prendere visione della lista dei suoi prodotti pubblicati nel periodo di riferimento 2015-2019 presenti nell'archivio Loginmiur. Se il ricercatore vuole proporre alla valutazione prodotti non presenti su Loginmiur, dovrà prima aggiungerli al proprio archivio Loginmiur. Ogni ricercatore dovrà scegliere, a partire da tale lista di prodotti, quelli da proporre per la valutazione; è consigliabile che il numero di prodotti selezionato sia superiore rispetto a quello massimo previsto dal Bando (4 per ricercatori strutturati e 2 per gli affiliati), al fine di consentire al proprio Dipartimento e alla propria Istituzione una maggiore possibilità di scelta o una alternativa in caso di prodotti duplicati.

Il ricercatore sceglierà le pubblicazioni che propone per la valutazione selezionando le caselle accanto ad ogni pubblicazione e procederà alla creazione di una lista con un ordine di preferenza decrescente: in testa all'elenco verranno posti i prodotti preferiti dall'interessato, in coda i meno preferiti.

La tabella seguente riporta per ogni tipologia di prodotto indicata nel bando la corrispondente tipologia di prodotto presente in Loginmiur e i rispettivi metadati disponibili:

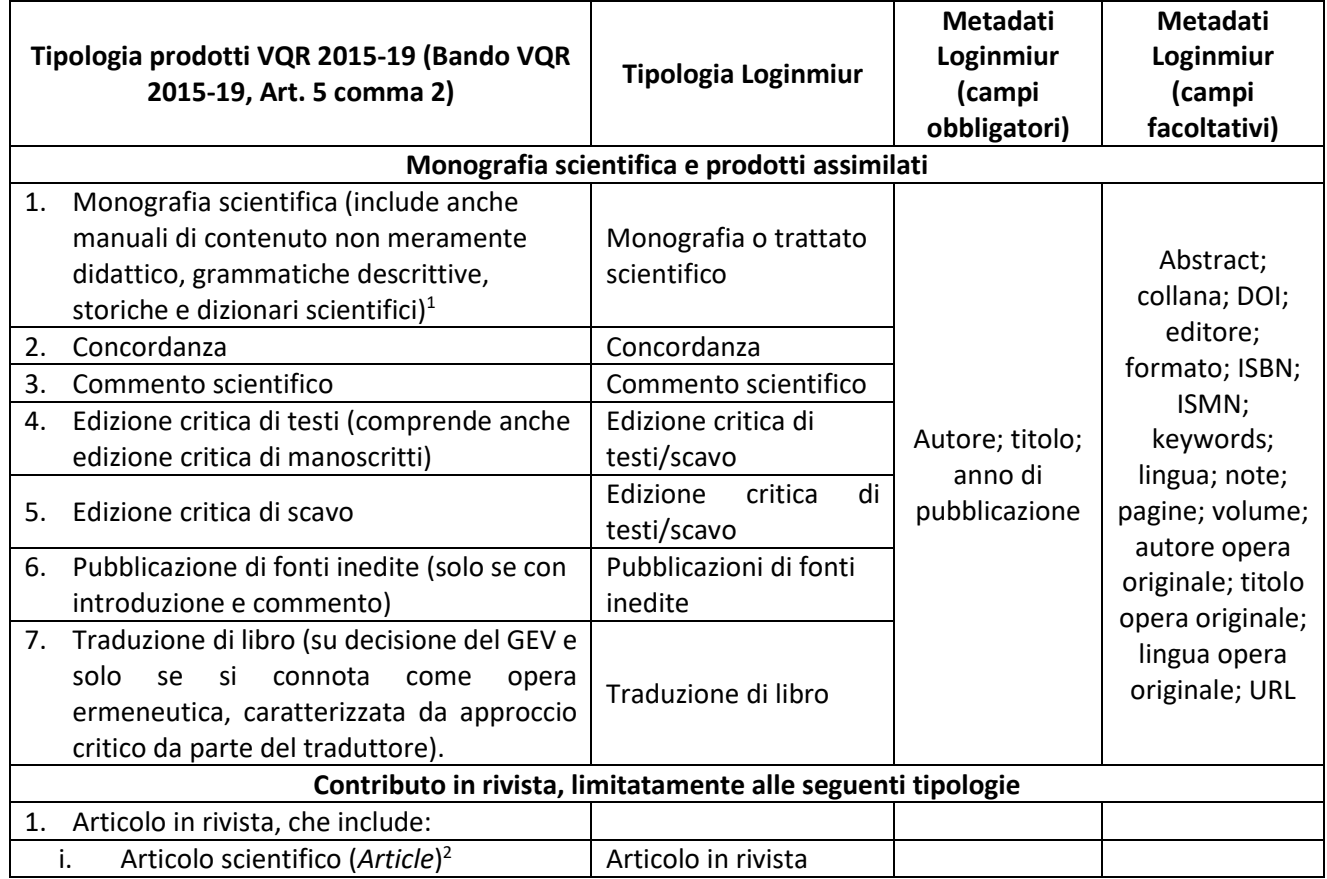

#### **Tabella 1 – Le tipologie di prodotto**

<sup>&</sup>lt;sup>1</sup> Sulla base dei documenti sulle modalità di valutazione, include anche: per il GEV 6, "Bibliografia critica", "Manuali critici"; per i GEV 8a, "Bibliografia critica o ragionata"; per i GEV 6, 8a, 10 e 11b, "Raccolta di saggi propri di ricerca pubblicati totalmente o prevalentemente nel periodo 2015-2019**"; per il GEV 10, "Cataloghi ragionati"**; per il GEV 12, "Contributi in trattati e/o commentari, laddove abbiano le caratteristiche della monografia di ricerca" **e "Raccolta coerente di saggi propri di ricerca (sono esclusi i saggi pubblicati prima del 2015)".**

<sup>2</sup> Sulla base dei documenti sulle modalità di valutazione, include anche: per il GEV 06, "Articolo di ricerca, studi clinici, studi clinici randomizzati, metaanalisi, linee guida internazionali, documento di sintesi (Research article, Clinical trials, Randomized clinical trials, Metaanalysis, International Guidelines, Position paper)"; per il GEV 12, "Ampia recensione con contestualizzazione e analisi critica del testo o dei testi recensiti" e "Traduzione di articoli, se si connota come opera ermeneutica, caratterizzata da approccio critico da parte del traduttore".

| iii.                           | ii.<br>Rassegna critica della letteratura<br>scientifica (Review) <sup>3</sup><br>Lettera (Letter)<br>Breve rassegna bibliografica o short<br>iv.<br>survey, per i soli settori in cui è<br>scientificamente rilevante (su<br>decisione del GEV)<br>Contributo a Forum su invito della<br>ν.<br>redazione della Rivista <sup>4</sup> |                                             | Autore; titolo<br>del contributo;<br>titolo della<br>rivista; anno di<br>pubblicazione | Abstract; article<br>number; DOI;<br>ISSN; formato;<br>issue;<br>keywords;<br>lingua; note;<br>pagine; tipo<br>referee;                                    |
|--------------------------------|----------------------------------------------------------------------------------------------------|---------------------------------------------|----------------------------------------------------------------------------------------|----------------------------------------------------------------------------------------------------|
| vi.                            | Edizione critica di testo breve                                                                                                    |                                             |                                                                                        | volume; URL                                                                                                    |
| 2.                             | Nota a sentenza.                                                                                                    | Nota a sentenza                             |                                                                                        |                                                                                                    |
| Contributo in volume           |                                                                                                    |                                             |                                                                                        |                                                                                                    |
| 1.                             | Contributo in volume (comprese Edizioni<br>critiche di testo breve) <sup>5</sup>                                                                                                    | Contributo in volume<br>(Capitolo o saggio) |                                                                                        | Abstract; article<br>number; autore                                                                                                    |
| 2.                             | Prefazione/Postfazione <sup>6</sup>                                                                                                    | Prefazione/Postfazion<br>e                  |                                                                                        | del libro;<br>curatore libro;                                                                                                    |
|                                | 3. Voce in dizionario o enciclopedia                                                                                                    | Voce (in dizionario o<br>enciclopedia)      | Autore; titolo;<br>titolo del libro;                                                   | collana; DOI;<br>ISSN; editore;                                                                                                    |
| 4.                             | Traduzione in volume (per i soli SSD in cui<br>è scientificamente rilevante, su decisione<br>del GEV)                                                                                                    | Traduzione in volume                        | anno di<br>pubblicazione                                                               | formato; ISBN;<br>ISMN;<br>keywords;                                                                                                    |
| 5.                             | Schede di catalogo, repertorio o corpora                                                                                                    | Scheda di catalogo,<br>repertorio o corpus  |                                                                                        | lingua; note;<br>pagine; tipo<br>referee;<br>volume; URL                                                                                                   |
| Contributo in atto di convegno |                                                                                                    |                                             |                                                                                        |                                                                                                    |
| 1.                             | Contributi di atti di convegno in rivista<br>(Conference papers)                                                                                                    | Contributo in atti di<br>convegno           | Autore; titolo;<br>anno di<br>pubblicazione;                                           | Abstract;<br>article_number;<br>rivista; evento;<br>formato;<br>volume; issue;<br>pagine;<br>keywords; DOI;<br>ISSN; lingua;<br>note; tipo<br>referee; URL |
| 2.                             | Contributi di atti di convegno in volume.                                                                                                    |                                             | Autore; titolo<br>del contributo;<br>titolo del libro;<br>anno di<br>pubblicazione     | Abstract;<br>article_number;<br>autore del libro;<br>curatore del<br>libro; collana;<br>formato;<br>volume; issue;                                         |

<sup>3</sup> Sulla base dei documenti sulle modalità di valutazione, include anche: per GEV 6, "Revisioni e revisioni sistematiche (review e systematic review)"; **per il GEV11a, "Ampia recensione con contestualizzazione e analisi critica del testo o dei testi recensiti".**

<sup>4</sup> Sulla base dei documenti sulle modalità di valutazione, include anche: per il GEV 6, "Editoriale (editorial) o commentario (commentary)".

<sup>5</sup> Sulla base dei documenti sulle modalità di valutazione, include anche: per i GEV 8a, 11b e 12, "Curatela di volume con saggio introduttivo".

<sup>6</sup> Sulla base dei documenti sulle modalità di valutazione, include anche: per il GEV 8a, "Introduzione"; per il GEV 10,

<sup>&</sup>quot;Prefazione/Postfazione (anche a lavori originariamente pubblicati prima del 2015, purché di contenuto innovativo".

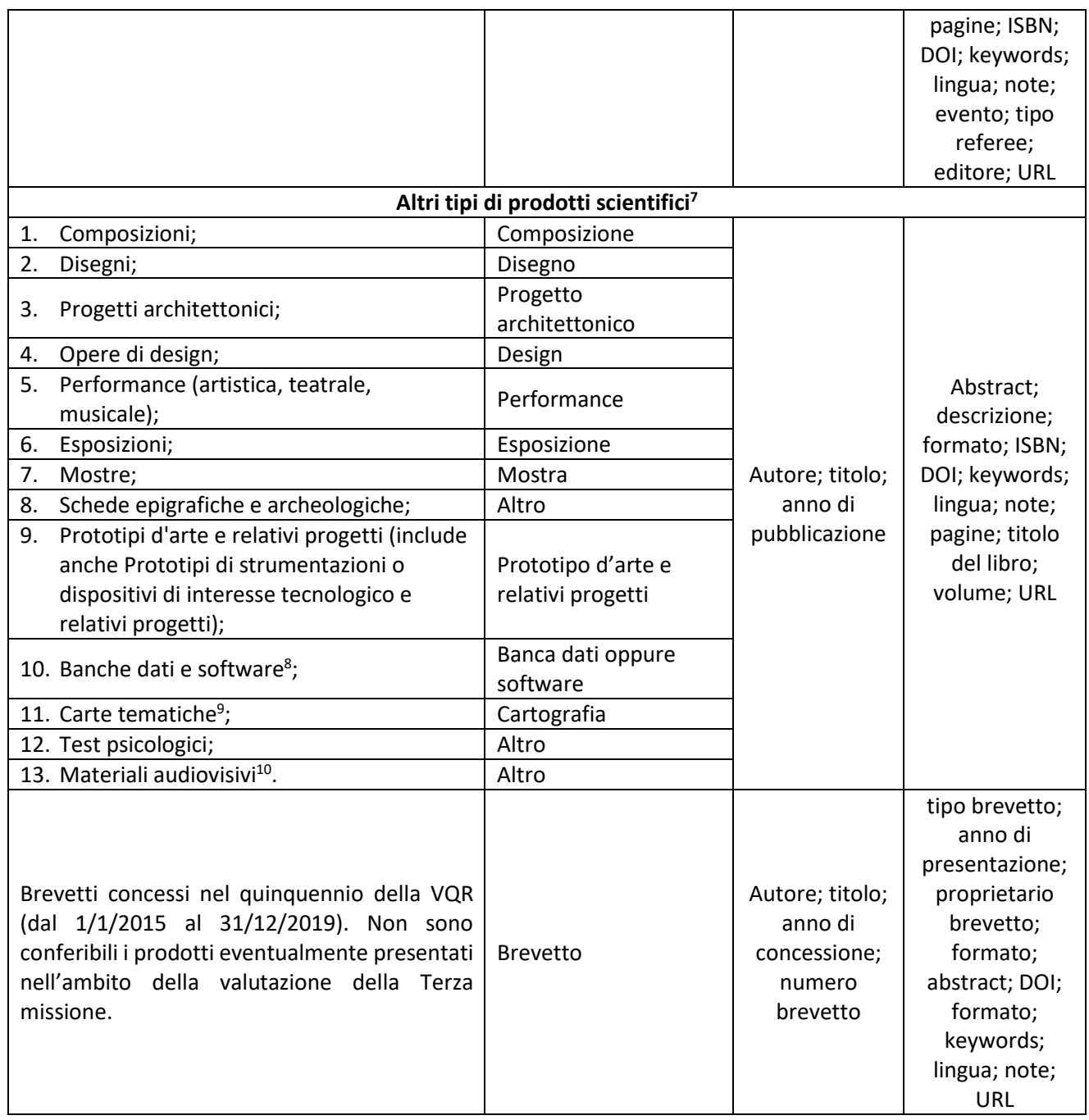

Si ricorda che ai sensi del Bando VQR, art. 5 comma 4, non sono considerate pubblicazioni valutabili ai fini della VQR 2015-2019:

a) Manuali e testi meramente didattici;

b) Recensioni o schede bibliografiche di un singolo lavoro, prive di analisi critica della letteratura sull'argomento;

c) Brevi voci enciclopediche o di dizionario senza carattere di originalità;

**<sup>7</sup> Per il GEV11a anche "Bibliografia critica o ragionata con introduzione" e "Catalogo di fondi documentari o inventario archivistico con saggio introduttivo" corrispondono alla tipologia Loginmiur "Altro".**

<sup>8</sup> Sulla base dei documenti sulle modalità di valutazione, include anche: per il GEV 6 "Applicativi informatici e/o scale e/o test quando sviluppati in maniera originale e attinenti alle tematiche dei settori dell'Area 6, e per cui sia noto il canale di distribuzione e l'accordo di licenza d'uso".

<sup>&</sup>lt;sup>9</sup> Sulla base dei documenti sulle modalità di valutazione, include anche: per il GEV 4 "Carte geologiche e geotematiche".

<sup>10</sup> Sulla base dei documenti sulle modalità di valutazione, include anche: per il GEV 8a "Artefatti digitali e interattivi".

d) Brevi note a sentenza di tipo redazionale senza carattere di originalità o meramente ricognitive; e) Brevi schede di catalogo prive di contributi scientifici autonomi.

Va altresì evidenziato che ai sensi dell'art. 5, comma 2 del Bando VQR, eventuali ulteriori pubblicazioni non considerate valutabili possono essere state previste dai GEV nell'ambito del documento sulle Modalità di valutazione. Si invita pertanto a verificare tale possibilità con riferimento a quanto stabilito da ogni GEV.

Le tipologie di prodotti non ammesse alla valutazione previste nel Bando sono caratterizzate da elementi non oggettivi (ad esempio carattere di originalità) che solo il GEV potrà valutare. Per tale motivo, l'interfaccia consentirà ai ricercatori la visualizzazione di tutti i prodotti presenti nell'archivio, pubblicati nel quinquennio di valutazione; sarà quindi cura del ricercatore selezionare le pubblicazioni ammissibili, tenendo altresì conto di quanto previsto dai singoli documenti relativi alle Modalità di Valutazione dei GEV pubblicati sul sito dell'ANVUR.

#### **È necessario infine sottolineare che anche eventuali limitazioni e specificazioni rispetto ad una determinata tipologia di prodotto ammissibile sono dettagliate nei documenti Modalità di Valutazione dei GEV, che dunque costituiscono i primi riferimenti da considerare complementarmente a questo documento nella fase di conferimento dei prodotti.**

Una volta selezionato un prodotto, i ricercatori dovranno:

- a) allegare il pdf con il testo completo della pubblicazione. Per i prodotti audiovisivi sarà altresì possibile caricare il file in un formato utile alla sua riproduzione;
- b) compilare la scheda di informazioni aggiuntive del prodotto.

Cliccando sul bottone "gestisci allegato" il ricercatore potrà verificare la presenza dell'allegato nella scheda del prodotto di Loginmiur. Nel caso l'allegato non sia presente e il ricercatore ne disponga, potrà inserirlo su Loginmiur e quindi selezionarlo per la VQR. Per le monografie o prodotti assimilati, se il ricercatore non dispone dell'allegato e l'editore ha dato la propria disponibilità a collaborare con ANVUR per la VQR 2015- 2019, allora sarà possibile inviare la richiesta all'editore cliccando sulla voce "Richiedi il pdf all'editore". La richiesta dell'allegato in tal modo raggiungerà direttamente l'editore, che provvederà a caricare il prodotto sull'interfaccia, senza la necessità di altre azioni da parte del ricercatore. La lista **aggiornata** degli editori aderenti all'accordo **è** pubblicata sul sito dell'ANVUR **dal 19 febbraio 2021**.

Le informazioni aggiuntive che il ricercatore dovrà indicare per ogni prodotto selezionato sono elencate nell'Allegato 1 al Bando VQR 2015-2019 e qui di seguito descritte:

- **Metadati del prodotto**: i metadati che identificano la pubblicazione sono differenti per tipologia di pubblicazione, così come riportato nella tabella 1; essi saranno recuperati dall'archivio Loginmiur.
- **ORCID**: si tratta del codice identificativo ORCID dell'autore. Il campo è opzionale e verrà recuperato da Loginmiur, se disponibile.
- **Lingua di pubblicazione**: la lingua di pubblicazione del prodotto della ricerca è un campo obbligatorio e sarà recuperato dall'archivio Loginmiur, ove disponibile. Se tale informazione non è stata fornita al momento del caricamento della pubblicazione su Loginmiur, l'utente potrà inserirla su Loginmiur (in tal caso il dato rimarrà disponibile anche per futuri utilizzi) oppure direttamente nell'interfaccia di conferimento.
- **Abstract**: l'abstract del prodotto, in italiano o inglese, è un'informazione obbligatoria e sarà recuperato dall'archivio Loginmiur, ove disponibile. Se il prodotto pubblicato non contiene l'abstract, esso dovrà essere predisposto dal ricercatore (orientativamente non più lungo di 200 parole). L'abstract potrà essere inserito su Loginmiur (e in tal caso rimarrà disponibile anche per futuri utilizzi) oppure direttamente nell'interfaccia di conferimento.
- **Settore Scientifico Disciplinare (SSD)**: è il settore scientifico disciplinare che meglio descrive il contenuto del prodotto di ricerca. Tale settore può non coincidere con il settore scientifico di

appartenenza dell'autore. La procedura proporrà automaticamente l'SSD di afferenza del ricercatore che sarà comunque modificabile in relazione al contenuto del prodotto tramite un menù a tendina. L'SSD selezionato determinerà il GEV al quale il prodotto verrà sottoposto per la valutazione.

• **Settore ERC**: è il Settore disciplinare secondo la classificazione del Consiglio Europeo della Ricerca (European Research Council). È possibile fornire da uno fino a tre settori ERC; l'informazione verrà gestita con menù a tendina (dominio, macro-settore - panel, settore). L'elenco dei settori ERC di riferimento è disponibile all'indirizzo:

[https://erc.europa.eu/sites/default/files/document/file/ERC\\_Panel\\_structure\\_2020.pdf.](https://erc.europa.eu/sites/default/files/document/file/ERC_Panel_structure_2020.pdf)

- **Codici WOS e SCOPUS**: per i prodotti indicizzati sulle banche dati WOS e SCOPUS, vanno inseriti i rispettivi codici identificativi. I codici saranno recuperati dall'archivio Loginmiur, ove presenti. L'applicativo permetterà di eseguire la ricerca nelle banche dati WOS e SCOPUS per recuperare i codici mancanti. Il ricercatore dovrà attestare che i codici dichiarati corrispondano al proprio prodotto.
- **Prodotto in aree emergenti, di forte specializzazione o interdisciplinare**: sarà un campo di tipo SI/NO. Se si ritiene che il prodotto sia riferito ad attività di ricerca in aree emergenti a livello internazionale o in aree di forte specializzazione o a carattere interdisciplinare dovrà essere selezionato "SI". Se viene selezionato "SI", è necessario inserire una breve descrizione testuale (massimo 150 parole) con la motivazione che giustifica la qualificazione richiesta.
- **Valore doppio**: sarà un campo riferito solo alle monografie o prodotti assimilati di tipo SI/NO. Sarà possibile selezionare "SI" qualora il prodotto sia proposto alla valutazione con la richiesta di considerarlo equivalente a 2 prodotti ai sensi dell'art 5, comma 8 del Bando VQR 2015-2019.
- **Open Access**: Sono previste diverse opzioni mutualmente esclusive:
	- $\triangleright$  il prodotto della ricerca è già liberamente e gratuitamente accessibile. Se viene selezionata questa scelta, l'interfaccia recupererà l'URL inserito nell'archivio Loginmiur, con la possibilità di modificarlo. Se l'URL non era stato fornito nella fase di registrazione del prodotto della ricerca, sarà possibile inserire il dato su Loginmiur (in tal caso l'informazione sarà disponibile anche per altre finalità) oppure direttamente sulla piattaforma, al momento del conferimento stesso o comunque entro il **3 Giugno 2022**;
	- $\triangleright$  il prodotto della ricerca sarà liberamente e gratuitamente accessibile entro il 15 luglio 2022. Se viene selezionata questa scelta, l'URL dovrà essere inserito successivamente, nella fase di aggiornamento delle informazioni relative ai prodotti consultabili in accesso aperto entro il **3 Giugno 2022**;
	- ➢ il prodotto non è e non sarà accessibile in formato aperto; in questo caso, dovrà essere scelta una delle seguenti motivazioni (che comunque potrà essere eventualmente aggiornata entro il **3 giugno 2022**):
		- Il prodotto ha un embargo con scadenza successiva al 15 luglio 2022
		- Il prodotto non è il risultato di una ricerca finanziata per almeno il 50% con fondi pubblici e i diritti sono stati ceduti all'Editore
		- Altro (specificare, massimo 200 caratteri)

Oltre alle informazioni previste dal Bando e nella misura in cui sia stato previsto dai rispettivi GEV sulle modalità di valutazione dei prodotti, sarà richiesto di inserire le seguenti informazioni aggiuntive:

- **Subject category/ASJC**: in caso di prodotti associati a riviste presenti in più subject category (WOS) o in più ASJC (SCOPUS), il ricercatore dovrà sceglierne una per almeno uno dei due database.
- **Parole chiave/Keywords**: è obbligatorio inserire almeno una parola chiave/keyword, ed è possibile inserirne sino ad un massimo di 3<sup>11</sup>. Esse saranno recuperate dall'archivio Loginmiur, ove disponibili. Se tale informazione non è stata fornita al momento del caricamento nell'archivio Loginmiur, l'utente

<sup>11</sup> Limitatamente al GEV 13a, è obbligatorio l'inserimento di 3 parole chiave **ed è consentito l'inserimento sino a 5 parole chiave.** Limitatamente al GEV 12, è consentito l'inserimento sino a 5 parole chiave.

potrà inserire le keywords su Loginmiur (in tal caso rimarranno disponibili anche per futuri utilizzi) oppure direttamente nell'interfaccia di conferimento.

- **Per il GEV 10, il GEV 12 e il GEV 14 e solo per Riedizioni e traduzioni di lavori già pubblicati prima del 2015 e per Introduzioni e/o postfazioni a riedizioni di lavori già pubblicati prima del 2015**: un apposito campo di testo libero (massimo 10.000 caratteri) ove evidenziare le rilevanti novità di impostazione scientifica rispetto alla precedente edizione.
- **Per il GEV 13a, per tutti i prodotti diversi da articolo in rivista indicizzato nelle banche dati WOS/Scopus, e per il GEV11b, per i soli Contributi in atti di convegno**: indicare se il prodotto ha superato un processo di revisione tra pari. L'informazione sarà recuperata dall'archivio Loginmiur, ove disponibile. Se tale informazione non è stata fornita al momento del caricamento nell'archivio Loginmiur, l'utente potrà inserirla su Loginmiur (in tal caso rimarranno disponibili anche per futuri utilizzi) oppure direttamente nell'interfaccia di conferimento.

#### **Per tutti i GEV e per tutte le tipologie di prodotto è comunque disponibile un campo di testo libero in cui possono essere inserite tutte le eventuali specificazioni richieste nei Documenti Modalità di Valutazione di ciascun GEV, nonché tutte le ulteriori informazioni ritenute rilevanti relativamente al prodotto.**

Dopo aver terminato l'inserimento dei dati aggiuntivi per tutte le pubblicazioni proposte, il ricercatore potrà inviare la lista al proprio Dipartimento o struttura assimilata cliccando il bottone "Conferma le proposte".

# <span id="page-8-0"></span>3. La fase di scelta dei prodotti in carico ai Dipartimenti o strutture assimilate

Il Direttore di Dipartimento o struttura assimilata (o un delegato) dovrà scegliere i prodotti da proporre all'Istituzione, tenendo conto di quanto proposto dai ricercatori nella fase precedente. Qualora il Dipartimento ritenga che vi siano dei prodotti non proposti dal ricercatore ma più meritevoli di essere conferiti, potrà comunque procedere ad inserire altri prodotti non presenti nella lista di preferenze dei ricercatori. Ai sensi dell'art. 5 commi 3 e 4, nel caso di prodotti identici proposti da più ricercatori dello stesso Dipartimento o struttura assimilata, Il Direttore di Dipartimento o struttura assimilata procederà all'assegnazione del prodotto ad uno solo dei proponenti.

Il numero di prodotti complessivi da conferire è quello che ciascun Dipartimento o struttura assimilata dovrà indicare entro il 19 marzo 2021. Dato tale vincolo, ai sensi dell'art. 5 comma 8 del Bando, il numero di prodotti associabile a ciascun ricercatore è:

- compreso tra 0 e 4 prodotti per ciascun ricercatore Universitario/dipendente EPR e Istituzioni volontarie;
- compreso tra 0 e 2 prodotti per ciascun affiliato ad EPR o Istituzione volontaria;
- compreso tra 0 e 4 prodotti per ciascun ricercatore delle Istituzioni diverse che non appartiene alle precedenti figure.

L'interfaccia permetterà la verifica di tali condizioni con l'indicazione di messaggi di warning in caso non siano state rispettate.

I Dipartimenti o strutture assimilate avranno a disposizione una funzionalità che permette di inserire i prodotti per i ricercatori che non lavorano più presso la struttura perché non reperibili, trasferiti o in quiescenza.

Prima di procedere alla validazione dei prodotti da proporre all'Istituzione, la procedura consentirà di verificare che in ogni Dipartimento non ci siano prodotti presentati più di una volta (art. 5 commi 3 e 4 del Bando VQR). Tale funzionalità proporrà al Dipartimento i prodotti potenzialmente duplicati cioè pubblicazioni che, secondo un algoritmo, superano una data soglia di similarità dei metadati (titolo, autori, sede di pubblicazione, ecc.). I prodotti proposti come potenzialmente duplicati dovranno essere verificati dal

referente VQR del Dipartimento che procederà a confermare la coincidenza dei prodotti o a dichiararli distinti.

# <span id="page-9-0"></span>4. La fase finale di scelta dei prodotti da parte dell'Istituzione

Il rappresentante legale dell'Istituzione coadiuvato dal responsabile della VQR procederà quindi all'invio ad ANVUR dei prodotti da conferire a valutazione per la propria istituzione, visualizzando e analizzando le proposte effettuate dai Dipartimenti o strutture assimilate. Ai sensi dell'art. 6 commi 3 e 4 del Bando, l'istituzione dovrà verificare che:

- **I prodotti con un numero di coautori pari o inferiore a 5 siano stati presentati: a) per ogni Università, al massimo da due Dipartimenti della stessa Università; b) per ogni EPR o Istituzione diversa, al massimo da tre Dipartimenti o strutture assimilate dello stesso Ente/Istituzione;**
- per tutte le aree VQR (esclusi SSD FIS/01, FIS/04, FIS/07), i prodotti con 6 o più autori siano stati presentati al massimo da tre Dipartimenti o strutture assimilate;
- per i SSD FIS/01, FIS/04, FIS/07, i prodotti con 6 o più autori siano stati presentati al massimo da tre Dipartimenti o strutture assimilate per le Università e al massimo da 4 Dipartimenti per EPR e Istituzioni diverse.

L'interfaccia permetterà la verifica di tali condizioni con l'indicazione di messaggi di *warning* in caso non siano state rispettate.

Ai sensi dell'art. 5, comma 2, lettera e) del Bando VQR gli "Altri tipi di prodotti scientifici" sono conferibili solo se non presentati nell'ambito della valutazione della Terza Missione. Analogamente, eventuali brevetti concessi nel quinquennio 2015-2019 potranno essere conferiti solo se non presentati nell'ambito della valutazione delle Terza Missione. La verifica del rispetto di quanto previsto dal Bando andrà effettuata in questa fase dall'Istituzione.

Anche nell'ultima fase, l'Istituzione conferisce i prodotti, eventualmente modificando l'attribuzione dei prodotti proposti dai Dipartimenti ai singoli ricercatori all'interno dei Dipartimenti. Nel caso di prodotti proposti da un numero di Dipartimenti superiore rispetto a quanto previsto dall'art 6, commi 3 e 4 del Bando, le Istituzioni potranno rivolgersi nuovamente ai Dipartimenti per far in modo che vengano rispettate le regole del Bando oppure agire in autonomia utilizzando le stesse funzionalità predisposte per i dipartimenti o strutture assimilate.

Al fine di verificare che lo stesso prodotto non sia associato a un numero di Dipartimenti superiore a quanto previsto dall'art. 6 commi 3 e 4 del Bando, sarà fornita una funzionalità che permetterà di identificare i prodotti duplicati. In tal modo sarà più semplice per le Istituzioni identificare i prodotti che sono stati presentati più volte e rispettare le regole del Bando. Tale funzionalità proporrà all'utente prodotti potenzialmente duplicati, cioè pubblicazioni che, secondo un algoritmo, superano una data soglia di similarità dei metadati (titolo, autori, sede di pubblicazione, ecc.). I prodotti proposti come potenzialmente duplicati dovranno essere verificati dal referente VQR dell'Istituzione, che procederà, eventualmente sentiti gli autori, a confermare la coincidenza dei due prodotti o a dichiararli distinti.

## <span id="page-9-1"></span>5. L'eventuale fase di conferimento integrativa

Ai sensi dell'art. 6 commi 5 e 6, nel caso in cui il prodotto conferito alla VQR sia presentato da un numero di Istituzioni superiore ai massimi previsti dal Bando (art. 6 comma 4), la valutazione sarà comunque associata a tutte le Istituzioni che hanno presentato il prodotto, ma per ciascuna di esse verrà valutato anche un prodotto aggiuntivo dello stesso o di altro ricercatore dello stesso Dipartimento e Area scientifica.

L'integrazione di tali prodotti aggiuntivi sarà richiesta alle Istituzioni, ove necessario, successivamente alla chiusura del conferimento dei prodotti.

Tale fase potrà essere gestita ordinariamente su due livelli, Dipartimento e Istituzione, e non necessita il coinvolgimento dei ricercatori qualora gli stessi abbiano già indicato un numero adeguato di prodotti (quindi superiore al massimo) nella fase iniziale di conferimento.

Il conferimento di prodotti aggiuntivi coinvolge prima i Dipartimenti, che dovranno controllare il rispetto dei limiti massimi di prodotti associabili ad ogni ricercatore fissati dal bando. La somma dei prodotti associati nel conferimento iniziale e nel conferimento aggiuntivo non può essere superiore a (art. 6 comma 7 del Bando):

- a) 8 per i ricercatori strutturati;
- b) 4 per i ricercatori affiliati agli EPR o Istituzioni diverse.

La conferma da parte dei Dipartimenti, comporta l'attivazione della fase a carico delle Istituzioni che saranno chiamate a verificare le proposte dei dipartimenti, eventualmente modificarle e procedere all'invio finale.